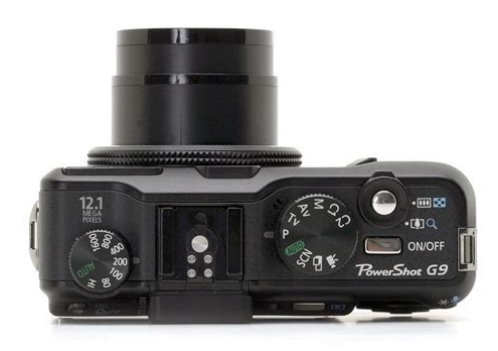

**File Name:** canon powershot g9 service manual pdf.pdf **Size:** 3611 KB **Type:** PDF, ePub, eBook **Category:** Book **Uploaded:** 19 May 2019, 14:10 PM **Rating:** 4.6/5 from 686 votes.

## **Status: AVAILABLE**

Last checked: 9 Minutes ago!

**In order to read or download canon powershot g9 service manual pdf ebook, you need to create a FREE account.**

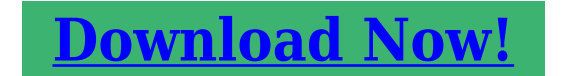

eBook includes PDF, ePub and Kindle version

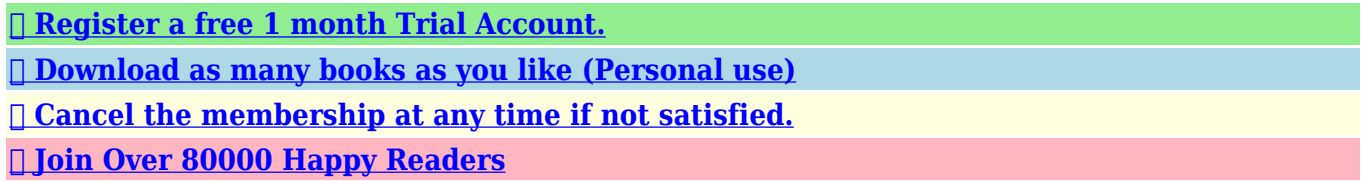

## **Book Descriptions:**

We have made it easy for you to find a PDF Ebooks without any digging. And by having access to our ebooks online or by storing it on your computer, you have convenient answers with canon powershot g9 service manual pdf . To get started finding canon powershot g9 service manual pdf , you are right to find our website which has a comprehensive collection of manuals listed.

Our library is the biggest of these that have literally hundreds of thousands of different products represented.

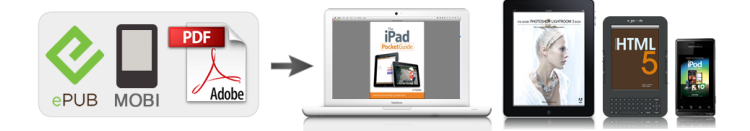

## **Book Descriptions:**

## **canon powershot g9 service manual pdf**

Please do not offer the downloaded file for sell only use it for personal usage. Looking for other manual For this no need registration. May be help you to repair. You could suffer a fatal electrical shock. Instead, contact your nearest service center. Note! To open downloaded files you need acrobat reader or similar pdf reader program. In addition, Also some files are djvu so you need djvu viewer to open them. These free programs can be found on this page needed progs If you use opera you have to disable opera turbo function to download file. If you cannot download this file, try it with CHROME or FIREFOX browser. Translate this page Relevant STILL CAMERA forum topics Canon PowerShotA530 Az emlitett tipusu fenykepezogepben, ha akkumulator van akkor mindig alacsony toltottseget jelez. Ceruza elem eseten ez a problema nincs meg. Termeszetesen az akksik jol fel vannak toltve es tokeletesen mukodnek masik fenykepezoben valo hasznalatkor tobb akksival is. A vakut is nagyon nehezen akarja feltolteni van mikor 1 perc is kell neki, ezt is csak akkor tudja, ha nem sokkal elotte lett kiveve a toltobol. Lehete valamit kezdeni ezzel problemaval Koszi! Canon Power Shot A450 Sziasztok! Canon Power shot A450 tipusu fenykepezohoz keresek LCDt. Bontott is jo lenne. Elore is kosz. Canon A520 elfelejti az idot Sziasztok! Sajat Canon PowerShot A520 digitalis fenykepezogepemen beallitom a pontos idot, mint ujkoraban. Eddig OK. Menteskor jelzi is, hogy mikor keszult a felvetel. Kikapcsolom, majd bekapcsolom, es kiirja, hogy allitsam be az idot. Beallitom., de csak addig tartja, amig kikapcsolom. Gyari visszaallitas utan sem valtozik meg. Mi lehet az oka Max. annyi valtozott, hogy regen 2x AA elemet hasznaltam, es most 2x AA akkut. A targyban nevezett fenykepezogepbe elem illetve ceruza akku teheto, de akar mit tesznek bele nehany fotozas utan lemerult az akku indikator jelenik meg es kikapcsol. Mielott neki esnek meg kerdem a nagy erdemut h talalkozott e mar valaki hasonlo

hibaval[.http://duvarkagidierzincan.com/userfiles/juki-ddl-5530-manual-pdf.xml](http://duvarkagidierzincan.com/userfiles/juki-ddl-5530-manual-pdf.xml)

**canon powershot g9 service manual pdf, canon powershot g9 service manual pdf download, canon powershot g9 service manual pdf free, canon powershot g9 service manual pdf online, canon powershot g9 service manual pdf file.**

Bar milyen informaciot szivesen veszek. Elore is koszonom mindenkinek a segito hozzaszolasokat. Udvozlettel Istvan78 Similar manuals You can write in English language into the forum not only in Hungarian. Translate this page Relevant STILL CAMERA forum topics canon kamera szerviz alkatreszek sziasztok hol lehetne canon kamerahoz szerviz kabelt ill egyebb szerviz anyagot talalnia googleban csak orosz oldalakat talaltam. Canon DC 100 E kamera lcd kijelzo letorott segitseget kernek hozza Sziasztok! Tortent egy kis baleset a kameraval. A kijelzoje ami kifordithatos letorott. Segitsegeteket szeretnem kerni hogyan lehetne ezt megcsinalni Lehete hozza rendelni ilyen folia csatlakozot Udv Feri.Vasaroltam a helyi turkaloban egy canon a2hi videokamerat.Latszolag a kamera funkcional. Esetleg valaki nem talalkozott ezzel a hibaval ArpiA Canon kamerakhoz eddig sehol sem tudtam a keszulekspecifikus alkatreszeket beszerezni. Van esetleg valakinek ezzel kapcsolatos otlete Most konkretan egy DMMV600hoz az 590, 630, 650 is megegyezik az adott alkatresz szempontjabol keresek LCD panelt. Csak a panelra ragasztott foliakabel serult, de javithatatlan helyen es modon. Jo penzert egy mukodo bontott darabnak is orulnek, ha valakinek porosodik egy ilyen a fiokban. A gepkonyvben ezt a ket rendelesi szamot talaltamSimilar manuals You can write in English language into the forum not only in Hungarian. The symptoms of such a problem are no power up, dead as a dodo.. I also found the Canon G9 Service Manual on the web which although I didn't get schematics I did get more details on the pcb's including the location of the onboard fuses etc.. opening Camera 2 I spotted a loose screw centre of photo. This had damaged

the DCDC Converter board The loose screw is known to short out the DCDC Converter board pictured below. If lucky it will blow the onboard SMD fuse, alas it had done more than that with this one Rear view. This page requires

Javascript.<http://www.al-bandak.com/userfiles/juki-ddl-227-manual.xml>

Modify your browsers settings to allow Javascript to execute. See your browsers documentation for specific instructions. To install your download click on the name of the downloaded file.Figures for Movie Mode represent total capacity of the particular media.Recommended Software File Name Date File Size Optional Software File Name Date File Size Recommended Manuals File Name Date File Size Optional Manuals File Name Date File Size The Product purchased with this limited warranty is the only PowerShot Digital Camera to which this limited warranty applies. Warranty exchange or replacement does not extend the original warranty period of the Product.The sole warranty, if any, with the respect to such nonCanon brand items is given by the manufacturer or producer thereof. This limited warranty covers all defects encountered in normal use of the Products, and does not apply in the following cases A Canon Customer Care representative will attempt to diagnose the nature of the problem and correct it over the telephone. If the problem cannot be corrected over the telephone, you will be asked to follow the applicable procedures for MAILIN SERVICE. Note that a dated proof of purchase is required at the time of service. MAILIN SERVICE is a program under which your Product is repaired by a Canon U.S.A. or a Canon Canada authorized service center for the Product. You will be given the name, address and phone number of an authorized service center. It is your responsibility to properly package and send the defective Product, together with a copy of your dated proof of purchase, a complete explanation of the problem and a return address to the authorized service center at your expense. Do not include any other items with the defective Product. The Product covered by this limited warranty and proven to be defective upon inspection will be repaired and returned to you without charge by the authorized service center.

Any Product received by the authorized service center that is not covered by the limited warranty will be returned unrepaired, or at the discretion of the authorized service center, you may receive a written estimate of repair at such cost as the service center may establish from time to time.Scroll down to easily select items to add to your shopping cart for a faster, easier checkout. Visit the Canon Online Store It plugs directly into a power outlet without a cable.Effectively doubles the flash range of the camera. Comes with mounting bracket.The cable connects to your camera and to the USB port on your PC or MAC Computer. Comes standard with the EOS 1Ds Mark III, 1D Mark IV, 1D Mark III, 1Ds Mark II, 1D Mark II N, 1D Mark II, 5D Mark II, 7D, 5D, 50D, 40D, 30D, 20D, 10D, Digital Rebel XTi, Digital Rebel XT and Digital Rebel. Please see Compatibility tab for compatible models.Also allows for Remote Triggering of the flash.Four pieces of weight, plastic pins and weight securing screws are included in the WWDC1 package. Please Read.7 Getting Started Preparations. Please be aware of this and take care when operating the camera for an extended period. About the LCD Monitor The LCD monitor is produced with extremely highprecision manufacturing techniques. Plug the battery charger CB2LW into a power outlet, or attach the power cord to the battery charger CB 2LWE, not shown and plug it into a power outlet. Remove the battery after charging is complete. Push the battery lock in the direction of the arrow a and insert the battery until it locks. Close the cover a and slide it until clicks b. To Remove the Battery Push the battery lock in the direction of the arrow and hold it while pulling the battery out. Insert the memory card until it clicks into place. Back Close the cover a and slide it until clicks b. Ensure that the memory card is correctly oriented before inserting it in the camera.

Attaching the Neck Strap In order to avoid dropping the camera, we recommend attaching the neck strap before using the camera. Preparations Pull the strap tight in the buckle so that it does not. Set the date and time as shown in Steps 3 and 4 in the explanation below. Buttons Press the power

button.This battery charges when the main battery is in the camera. When you purchase the camera, place the main battery in it for approximately four hours or use AC Adapter Kit ACKDC20 sold separately to charge the lithium battery. Select a shooting mode. 1. Press the shutter button fully all the way to shoot. Review Recorded images are displayed on the LCD monitor for approximately 2 seconds immediately after shooting. You can also use the following methods to continue displaying the image immediately after shooting so that you can check it. Keep the shutter button pressed fully. The last recorded image will display.Select a shooting mode. 1. Set the mode dial to 2. Turn the control dial to select Standard. Aim the camera at the subject. Do not touch the microphone while recording. Do not press any buttons other than the shutter button. Use the press the button. You can also select images by turning the control dial. Please note that erased images cannot be recovered. Exercise adequate caution before erasing an image. Button Canon Brand Printers. Follow the onscreen messages to proceed with the installation. Open the camera's terminal cover and insert the interface cable all the way into the connector. Preparing to download images to the computer. CameraWindow appears. Preparations for downloading images are now finished. Please proceed to the Downloading Images Using the Camera section p. Preparations for downloading images are now finished. Buttons All Images New Images DPOF Trans. Images Use the button. The option selected with the when the camera's power is turned off. The previous setting will be in effect the next time the Direct Transfer menu is displayed.

You can produce photo quality prints quickly and easily by connecting them to the camera with a single cable and operating the camera's controls. You can perform the following operations when you turn the control dial.The power will shut off in the following circumstances. Turn the camera on again to restore power. The power saving function will not activate during a slide show or while the camera is connected to a computer. Button FUNC. Operation Vol. Selftimer Vol. Shutter Volume Playback Vol.As this setting will be stored. Shooting mode Press the shutter button Button. Overexposure Warning In the following cases, overexposed portions of the image blink. When reviewing an image right after shooting in the LCD monitor information view When using the detailed display mode of the playback mode Histogram Function The histogram is a graph that allows you to check the brightness of. Please note that formatting initializing a memory card erases all data, including protected images and other file types.To Cancel the SelfTimer Select Changing the Delay Time and Number of Shots . JPEG image When pictures are taken as JPEG images, the images are processed inside the camera for optimum image quality, and also compressed to allow a larger number of images to be stored on the memory card. Both images are saved with the same file number to the same folder, and can be distinguished by their file extension. Shooting mode ISO speed. Since the ISO speed setting will automatically be raised in dark places, the camera will select a faster shutter speed and reduce the chances of camera shake. Face Detect displays a frame adjusted to the size of a face in an image, allowing you to easily check facial expressions or whether a subject's eyes are closed. Frame color Orange Displays the area of the image shown at the bottom right.Set the mode dial to Select a shooting mode.

The flash is directed at the person and the shutter speed is slow, so both the person and the background can be beautifully shot. Beach Shoots without making people appear dark near water or sand where reflected sunlight is strong. Fireworks Captures fireworks in the sky sharply and at optimal exposure. You can set the ISO speed, exposure compensation and white balance. Set the mode dial to Shoot. When a correct exposure cannot be obtained, the shutter speed and aperture values are shown in red on the LCD monitor when the button is pressed halfway. Faster shutter speeds allow you to catch an instantaneous image of a moving subject, while slower speeds create a flowing effect and allow you to shoot without a flash in dark areas. This camera, however, applies special processing to images shot at shutter speeds slower than 1.3 seconds to eliminate the noise, thereby producing highquality images Nevertheless, a certain amount of processing time may be required before the next image can be shot. The safety shift function does not work when the flash is

on. Setting the Aperture Shooting Mode The aperture adjusts the amount of light entering through the lens. Use the control dial to adjust the aperture value until the shutter speed shows in white. Some aperture values cannot be selected depending on the zoom position p. Set the mode dial to Set the shutter speed and aperture value. 1. Press the button to select the shutter speed or aperture value. The overlapping seams of several adjacent images can be joined into a single panoramic image. The settings for the first image are applied to the second image onward. Use PhotoStitch, a supplied software program, to merge the images on a computer. LCD monitor, and you can check the distance to the subject. You can cancel AF lock by pressing the again. Manual focus p. 124 AE lock, Exposure shift Press the lock. Shooting Using the Mode Dial button. Wind filter suppresses noise when the wind is strong.

Recording will cease when the shutter button is released. To Cancel Continuous Shooting Follow Step 1 to select When in. This reduces the chance that only the background will appear dark when a night scene or an interior shot is taken. Display the Flash Settings screen. The camera is continually focusing on whatever it is aimed Continuous even when the shutter button is not pressed, allowing you to shoot without missing opportunities. The camera only focuses when the shutter button is pressed Single halfway, conserving battery power. You can set the AF frame in the following ways.You can switch between the AF Frame modes, pressing the button followed by pressing the MENU button or the button. Pressing the If the white frame fails to appear and only gray frames appear, or if a face is not detected, you can change the focusing method p. The camera displays up to 35 frames of the faces detected.When the subject you are aiming at is small, or when you want to focus on a particular area of the subject, you can restrict the area that is focused on by making the AF frame smaller. Using the Manual Focus in Combination with the Auto Focus First, manual focus is used to roughly focus, then from that focus position the camera automatically focuses more accurately. You can use two methods. This cannot be used in the Focus Bracketing FocusBKT Mode Shooting Mode The camera automatically takes three shots one at the manual focus position, and one each with focus positions preset farther and nearer. The three shots are taken at the same interval as continuous shooting p. Shoot the image with manual focus p. 124. To Cancel the FocusBKT Mode Select BKTOff in Step 1. To Release the AE Lock Operate a button other than the Speed dial. After locking the AE, you can change the ISO speed with exposure fixed. Changing Shutter Speed and Aperture Value Combinations Automatically selected combinations of shutter speeds and aperture values can be freely changed without altering the exposure.

Turn on the LCD monitor.Only one standard exposure image gets recorded. Always use a tripod to prevent camera shake in this mode. Function is not available.Adjust the exposure compensation to a negative value to avoid making the subject too bright in night shots or when shot against a dark background. The correct white balance may not be obtained when the exposure setting is incorrect image appears completely black or white. Shoot with the same settings as when reading the white balance data. It can produce intense naturalappearing colors like those obtained with positive film.Depending on the shooting conditions, however, the images may appear rough, or you may not get the expected color. Before photographing important subjects, we recommend taking trial shots and checking the results. You may not obtain the expected results after color input mode if you use the flash. The specified Color Accent is retained even if the camera's power is turned off. Shooting with Color Swap Mode Original Color Before Swapping Select. You can combine the flash exposure compensation with the camera's exposure compensation function for balanced exposure of the background when shooting with a flash. Usually, the 1stcurtain is used when shooting. The flash fires right before the shutter closes. Compared with the 1stcurtain, the flash fires later and allows you to shoot 2ndcurtain images in which, for example, a car's taillights seem to trail. You can register the following functions.It then regulates the optimal white balance, exposure and focus for vertical photography.The symbol will cease to display after the new folder is created.A new folder will automatically be created when you record more than that number even if you are not creating

new folders. Resetting the File Number Shooting Mode The images you shoot are automatically assigned file numbers. Up to 2000 images can be saved into a single folder.

To Return to Single Image Playback Press the zoom lever toward Switching between Sets of Nine Images The jump bar will display if you press the playback and you can switch the display between sets of nine. At this time, faces in the image are detected and frames matching the size of these facial images are displayed. Moreover, as you can change the display magnification and switch images, you can easily check facial expressions and whether a subject's eyes are closed. Shot Date Jumps to the first image of each shooting date. My Category Displays the first image in each category. Viewing Movies Operating the Movie Control Panel Movies cannot be played in the index playback mode. The actual position of the edited movie may differ slightly from editing the results viewed on the LCD monitor. Movies 1 second or longer before editing can be edited in 1 second increments, but those that are protected or less than 1 second long edited. No transition effect. The displayed image darkens and the next image gradually brightens until it is displayed. Press the button to have the previous image display from the left and the button to have the next image display from the right. Up to 998 images can be selected. They will be played back in their order of selection. Select 1. The original file remains as is.Add a frame. Remove the frame. 1. The following selection of My Colors effects is available.Although My Colors effects can be added any number of times to an image, the image quality will gradually deteriorate with each application and the intended colors may not be achieved. Sound memos for protected images cannot be erased. SoundOnly Recording Sound Recorder You can record sound only, without images, for up to two hours at one time.You can configure the protection settings for each Select image singly while viewing them. You can select a range of sequential images and Select Range protect all the images in that range.

Select by Date You can protect the images from a specified date. Note that erased images cannot be recovered. Exercise adequate caution before erasing an image. Protected images cannot be erased with this function. Select Erases images after selecting them one at a time. You can select a range of sequential images and Select Range erase all the images in that range. Configures print settings for single images as you view them. Select Range You can select a range of sequential images and make print settings for all the images in that range. Select by Date Configures print settings for images corresponding to the selected date. Refer to the Software Starter Guide for instructions on how to transfer images to your computer. The settings used on the camera comply with the Digital Print Order Format DPOF standards. Turn off the camera and the TV.You can change and register these settings, enabling you to customize the camera to suit your own tastes. Changing My Camera Settings Select the menu item. The builtin rechargeable lithium battery charge is low. LCD monitor Nothing displays. The image in the LCD monitor will darken in strong sunlight or bright light. Display flickers. Display flickers when shot under fluorescent lighting. A bar of light purplish red appears on the LCD Monitor Sometimes appears when shooting a bright subject, such as the sun or other light source. Format the memory card p. 69. If reformatting does not work, the memory card logic circuits may be damaged. Consult the nearest Canon Customer Support Help Desk. Image Seen in Viewfinder vs. Recorded Image. Usually the recorded image contains more of the scene than is seen in the viewfinder. Image is blurred or out of focus. The camera moves when the shutter button is pressed. Subject in recorded image is too bright, or image flashes white. Subject is too close, making the flash too strong. The subject is overexposed because the surroundings are too dark.

Too much light is shining directly into the camera, or is being reflected off the subject. Light from the flash has reflected off dust particles or insects in the air. This is particularly noticeable when shooting using the wide angle or when you increase the aperture value in the aperture priority mode. Shooting movies The recording time may not display properly or shooting may stop

unexpectedly. The following types of memory cards are used. Slow recording cards. Cards formatted on a different camera or a computer. You attempted to play back images shot with another camera or images edited with a computer. File name was changed with a computer or file location was changed. Images cannot be edited. Some images shot with another camera cannot be edited. Movies do not play back correctly. Battery is not being used to its full capacity. Battery will not charge. Battery life exceeded. TV monitor output Image is distorted or not showing on TV monitor. Incorrect video system setting. Cannot register this image. You attempted to register an image recorded in a different camera, a Raw image or a movie as a startup image. If this message continues to display, contact your Canon Customer Support Help Desk as there may be a problem with the lens. Always ensure that the camera is operated correctly. The safety precautions noted on the following pages are intended to instruct you in the safe and correct operation of the camera and its accessories to prevent injuries or damage to yourself, other persons and equipment. Please consult your camera distributor or the closest Canon Customer Support Help Desk. Do not use substances containing alcohol, benzine, thinners or other flammable substances to clean or maintain the equipment. The batteries should not be immersed in water or sea water. Do not attempt to disassemble, alter or apply heat to the batteries. Such items may lose data or stop working.

When using the optional Canon Wide Converter, Tele Converter or Conversion Lens Adapter, be sure to attach them firmly. Do not use the camera in such a way that would cause it to exceed the rating of the power outlet or wiring. Exposure to strong magnetic fields may cause malfunctions or corrupt image data. Avoid Condensation Related Problems When moving the equipment rapidly between hot and cold temperatures, you can avoid condensation by placing the equipment in an airtight, resealable plastic bag and letting it adjust to temperature changes slowly before removing it from. Dirty terminals may cause poor contact between the battery and camera. Polish the terminals with a soft cotton swab before charging or using the battery. At low temperatures, battery performance may be reduced and the low battery icon Under these conditions, revive the battery by warming it in a pocket immediately before use. Do not bend them, apply force to them, or subject them to shocks or vibration. Turn the camera power off before connecting or disconnecting the AC adapter. Using the Car Battery Charger CBCNB2 Car Battery Charger CBCNB2 sold separately can be used to charge battery packs from an automobile's cigarette lighter socket. When using the teleconverter, set the camera near the maximum telephoto. At other zoom settings, the image will appear as if its corners have been cut off. When the on the camera are aligned, lift off the ring. Align the mark on the conversion lens adapter with the turn the adapter in the direction of the arrows until locked. Completely remove all dust and dirt from conversion lenses with a lens blower brush before use. The camera may focus on any dirt that remains. Be careful when handling the lenses since it is easy to get finger prints on them. Align the mark on the ring with the on the camera, and then turn the ring in the direction of the arrow.Please read this guide before using one of these flashes on the camera. Turn the mode dial to the desired mode.

For details on settings, refer to the user guide included with your flash or Speedlite Transmitter. Comp Flash Output Shutter Sync. Slow Synchro Wireless Func.Before making flash settings, turn the flash on. When an external flash is mounted, you cannot make builtin flash settings.Use the following procedures to affix the camera and HighPower Flash to the supporting bracket. The HighPower Flash may not fire outdoors in daylight or when there are no reflective items. For continuous shooting, although the flash fires for the first shot, it does not fire for subsequent shots. If dirt remains, contact the closest Canon Customer Support Help Desk as listed on the separate customer support list supplied with your camera. Subject to change without notice. PowerShot G9 Camera Effective Pixels Approx. 12.1 million Image Sensor Lens Digital Zoom Optical Viewfinder LCD Monitor AF System Focusing Range From the end of the. Exif Print is a standard for enhancing the communication between digital cameras and printers. By connecting to an Exif Printcompliant printer, the camera's image data at the time of shooting is used. This reflects standard shooting

criteria established by Canon. Actual results may vary according to the subject and shooting conditions. Card included with the camera. The cable with the ferrite core provided with the digital camera must be used with this equipment in order to comply with Class B limits in Subpart B of Part 15 of the FCC rules. Should the product cease to function in its intended manner, it should be returned to the manufacturer or be discarded. This power unit is intended to be correctly orientated in a vertical or floor mount position. You may download and use the Content solely for your personal, noncommercial use and at your own risks. Canon shall not be held liable for any damages whatsoever in connection with the Content, including, without limitation, indirect, consequential, exemplary or incidental damages.

You shall also not and shall not let others reproduce, modify, reformat or create derivative works from the Content, in whole or in part. And by having access to our ebooks online or by storing it on your computer, you have convenient answers with Canon G9 Service Manual. To get started finding Canon G9 Service Manual, you are right to find our website which has a comprehensive collection of manuals listed. Our library is the biggest of these that have literally hundreds of thousands of different products represented. I get my most wanted eBook Many thanks If there is a survey it only takes 5 minutes, try any survey which works for you. Supreme shockresistant qualities ensure superior protection for data stored on the drive.Its aluminum metallic housing will safeguard your data wherever you go.It is compatible with Android smartphones and tablets, new laptops, MacBooks featuring a TypeC port, and iPad Pro devices 2018 or later. Featuring both an SD card slot and a microSD card slot, Transcends RDC3 is equipped with the USB 3.2 Gen 1 interface for impressive transfer speeds. Download the complimentary Transcend Elite app to manage the files on your smartphone or tablet. Featuring the USB 3.1 Gen 1 interface, large capacities, and a compact form factor for wide application potential, the USB flash drive is ideal for embedded applications in the medical, military, and automation sectors. Please contact us if you require any further help. Please see more details at Cookie Statement. Change Settings Please see more details at Cookie Statement. Change Settings You could click Agree to accept cookies or Disagree to reject cookies. If you reject cookies, some functions of this website may not work properly. You may see more details at Cookie Statement. Dual Pixel AF ger foljsam autofokus i bade stillbild och video. Snabb seriebildtagning, RAWformat och sokare. Passar utmarkt till landskap, interior, arkitektur och inomhusfoto.